## 令和6年度衆議院事務局職員採用総合職試験(大卒程度試験) インターネット申込方法等について

令和6年2月 衆議院事務局

令和6年度衆議院事務局職員採用総合職試験(大卒程度試験)のインターネット申込みに 当たっては、以下の事項を必ず御確認ください。

- 1.令和6年度採用試験マイページへのアクセス方法
	- ・以下の URL からアクセスしてください。 https://saiyou.shugiin.go.jp/jimukyoku2024/
- 2.受付期間
	- ・<u>2月22日(木)午前 10 時 00 分 ~ 3月7日(木)午後 11 時 59 分(受信有効)</u>
- 3.申込手続
- (1)手続の流れについて
	- ・上記1からマイページへアクセスし、説明に従って申込手続を行ってください。 ・申込手続は、「①ユーザー登録」、「②申込み」の2段階となっています。①ユーザー登録 のみでは申込みは完了しませんので、必ず、②申込みまで行ってください。

※手続の流れは、次ページをご参照ください。

- ・①ユーザー登録、②申込みの手続が完了すると、それぞれ、「完了通知メール」が送られ てきます。いずれも、印刷するなどして大切に保管してください。
- ・入力に誤りや漏れがある場合は、必要に応じて衆議院事務局より御連絡いたします。

## (2)注意事項

- 〔ユーザーID、パスワードについて〕
- ・ユーザーID及びパスワードの照会には応じられませんので、大切に保管してください。 ・ユーザーIDは、1人1つに限り利用できます。総合職試験(大卒程度試験)を申し込 んだ方が一般職試験(大卒程度試験)を併願する場合は、新たなユーザー登録は不要で す(新たなIDの取得は禁止)。また、複数のIDを取得するなどして同じ試験に複数の 申込みを行った場合、全ての申込みが無効となる場合があります。

〔登録したメールアドレスについて〕

## ・メールアドレスは、「受験票発行通知メール」受信まで変更しないでください。登録情報 を修正した場合は、必ず、指定のメールアドレス宛に修正した旨を連絡してください。

「写直について〕

- · 2申込みには、上半身·無帽·正面向、申込前3か月以内に撮影した顔写真のデータが 必要です。データはJPEG、GIF、PNGのいずれかの形式でご用意ください。 ・アップロードの際は、注意事項をよく読んでから行ってください。**写真が横向きになっ** ている場合や枠に対して小さすぎる場合は、アップロードをやり直してください。
- 4.受験票(申込み完了後の手続)
	- ・上記3②の申込みが完了すると、3月中旬に、登録したメールアドレスに「受験票発行 通知メール」が送られてきます。受け取りましたら、マイページにログインして、受験 票データ(PDFファイル)をダウンロードしてください。(マイページでもお知らせします。) ・A4のコピー用紙に受験票データを印刷して受験票を作成の上、第1次試験に必ず持参 してください。

## 令和6年度衆議院事務局職員採用総合職試験(大卒程度試験) インターネット申込手続、受験票作成の流れ

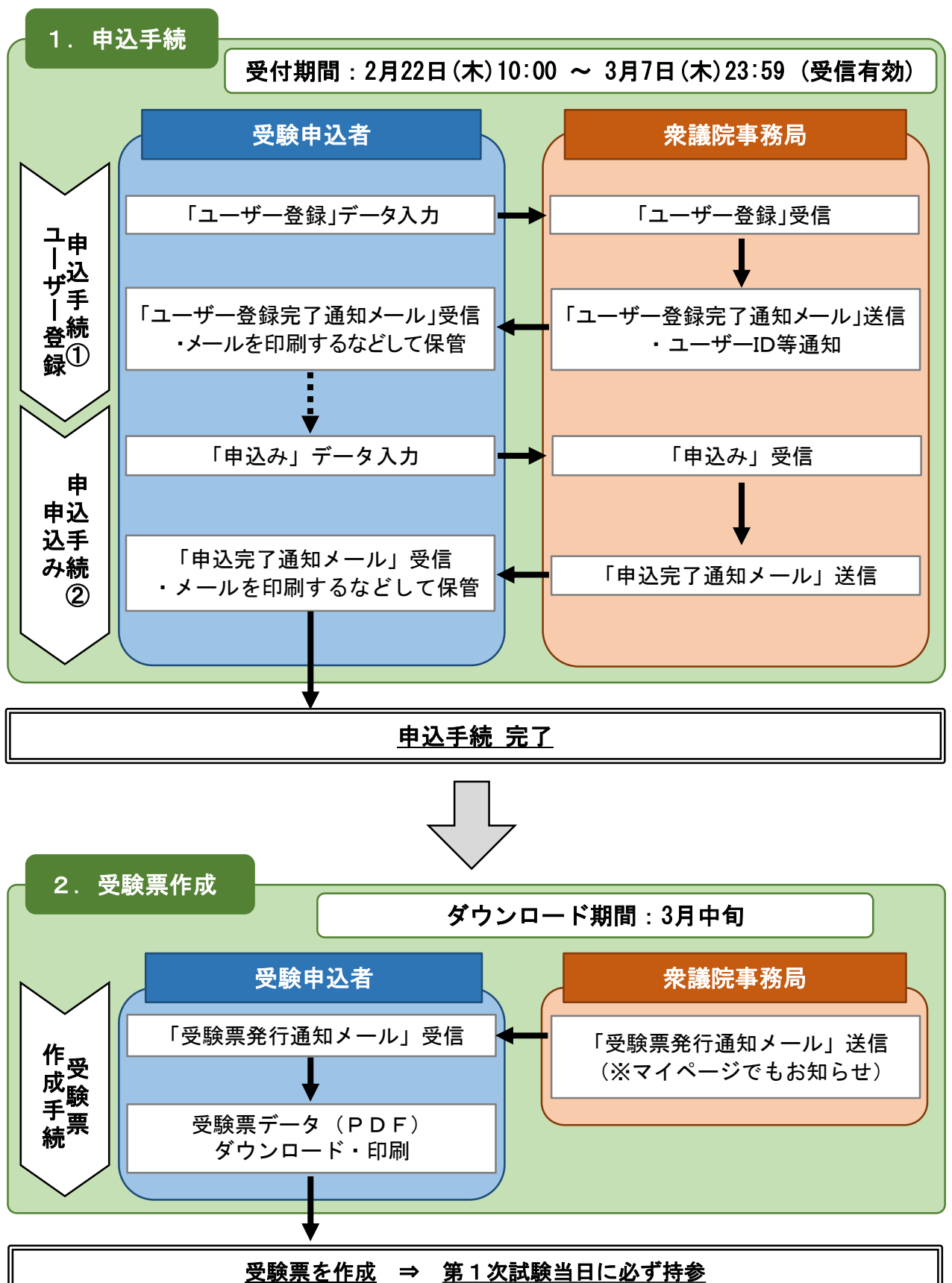